# **USB Mini Portable USB Duplicator**

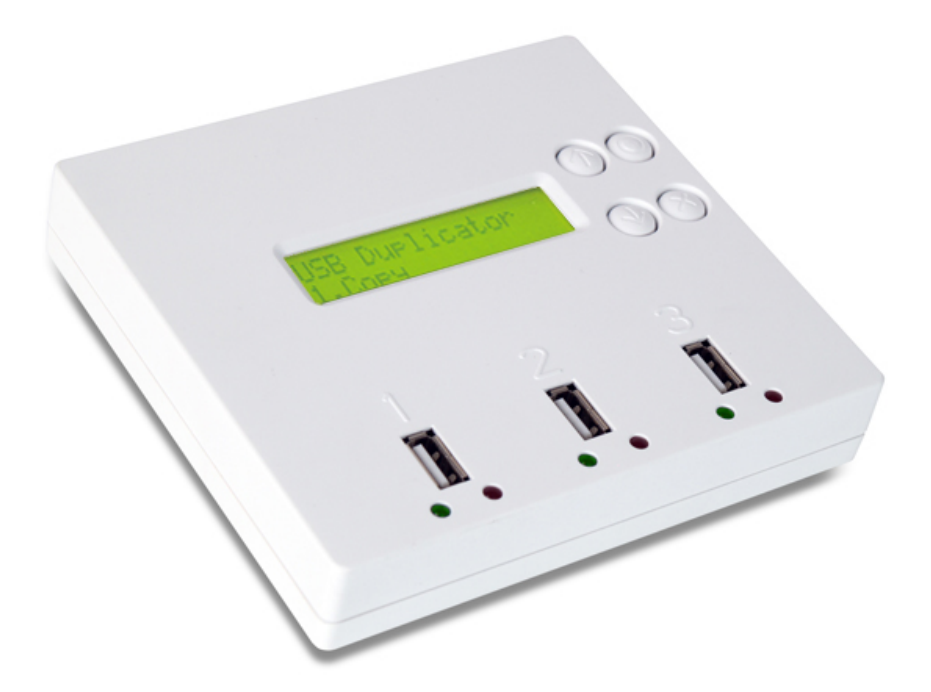

**User's Guide**

# **CONTENT**

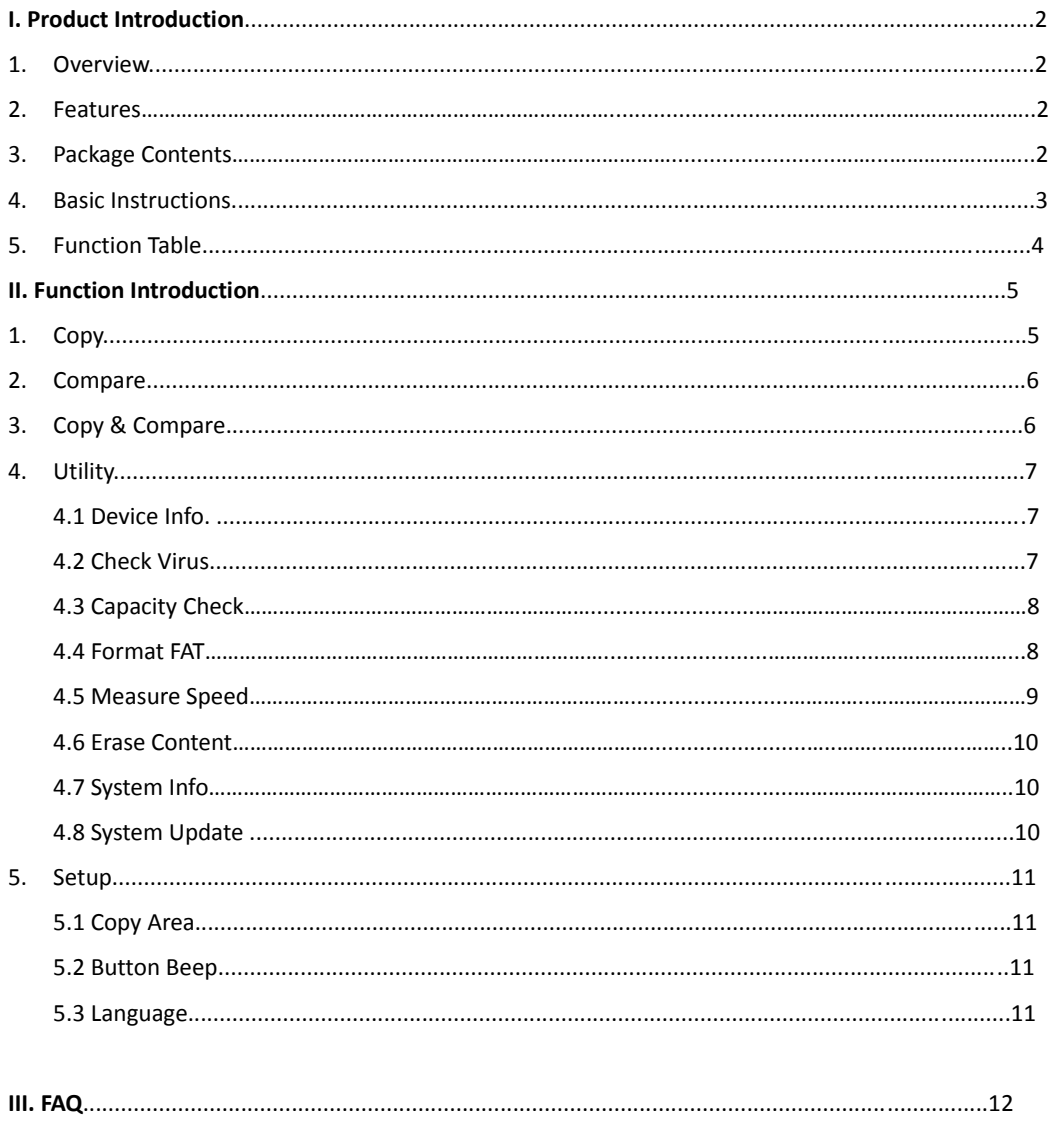

# **I. Product Introduction**

## **1. Overview**

The new compact USB Duplicator will produce up to two mirror image copies of any USB device at lightning fast speed – up to 2GB per minute.

The Checking Capability will determine defective devices & the Capacity Checker enables you to determine the actual capacity of a device. The Speed Measuring function will determine a devices actual read & write speed.

## **2. Features**

- Quick checking function to easily detect defective Flash devices
- **•** Standalone, no PC required
- $\bullet$  High data transfer speed up to 2GB/ min
- Compact, lightweight design and user friendly with operation
- Supports multiple Flash devices such as SD, MS, CF through a qualified USB interface card reader.

# **3. Package Content**

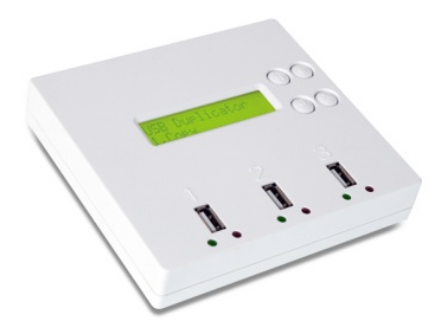

USB Mini Portable USB Duplciator **Same Power Adapter (5V, 2A)** 

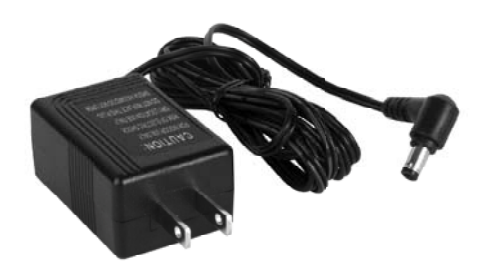

# **4. Basic Instructions**

**A. System Overview**

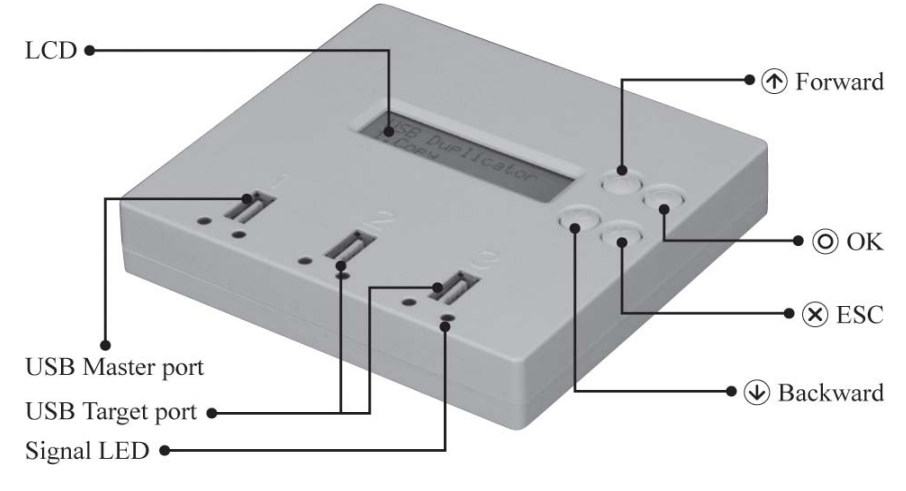

#### **B. Side**

Power Switch and Power Supply Input

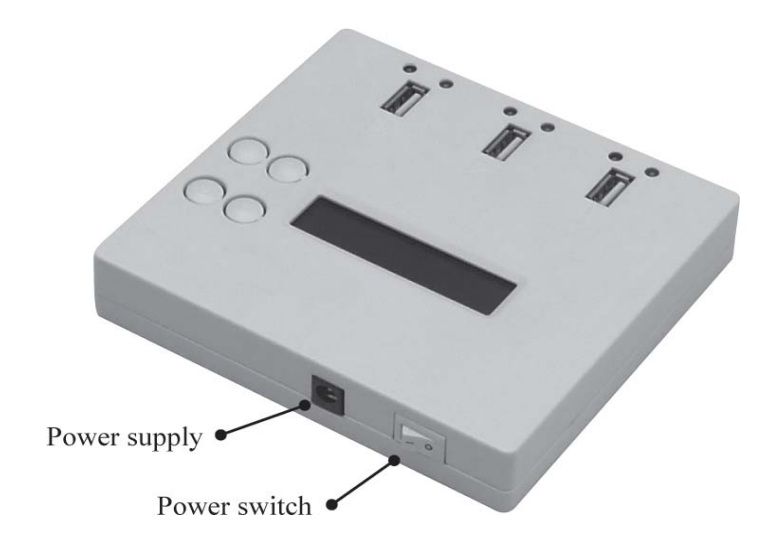

**C. LCD Configuration**

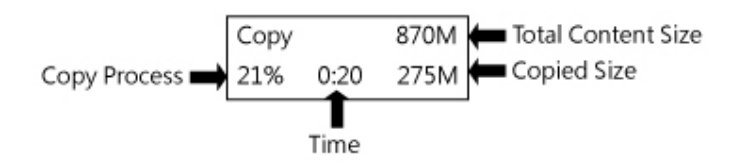

# **5. Function Table**

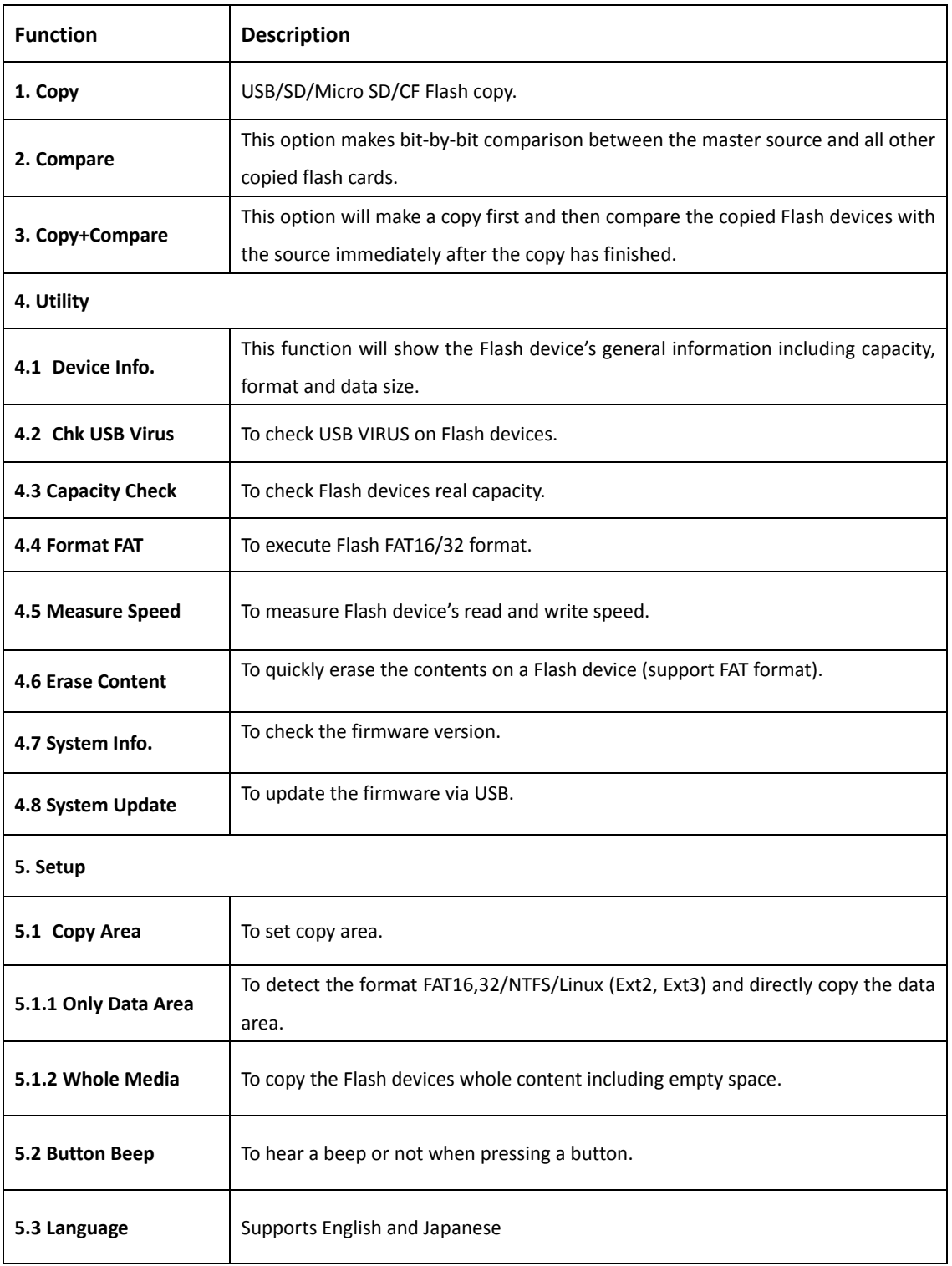

# **II. Function Introduction**

## **1. Copy**

The USB Mini Portable USB Duplicator copies data from source Flash devices to target Flash devices. The default setting copy area is "Data Only". If you would like to change the copy area from "Data Only" to " Whole HDD" or "All Partitions", please refer to function [5.1 Copy Area] to select other copy modes.

#### **Copy steps:**

Insert source Flash Device(Master) and target Flash devices into duplicator  $\rightarrow$  Select [1. Copy] $\rightarrow$  Press  $[OK] \rightarrow$  The LCD will show the number of target Flash devices detected and Press  $[OK]$  to start copying→Copy processing→Copy finished→Press[ESC] to finish copy.

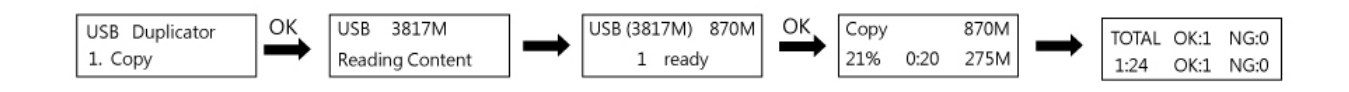

In <Data Only> Mode:

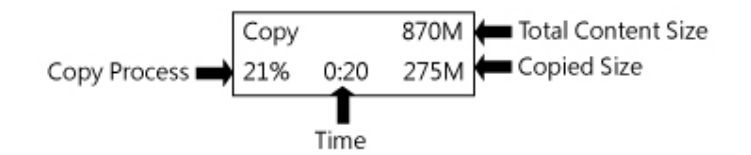

*\*\*Do not remove any Flash device while it is processing.*

*\*\* It is strongly recommended that the target devices and source (master) have the same capacity.*

\*\* After copying, the target flash device data and format will be the same as the source flash device. *Original data on target flash devices will no longer exist.* 

\*\* When the copying process is in progress, the green LED will flash. When the process has finished the green LED will stop flashing but will remain illuminated. If an error occurs the red LED will illuminate.

# **2. Compare**

This function is used to check if the data on the source Flash device is identical to the copied Flash devices after duplication.

#### **Compare Steps:**

Insert Flash devices into duplicator→Select [2. Compare]→Press[OK]→Compare

Processing  $\rightarrow$  Compare finished  $\rightarrow$  Press[ESC] to finish compare.

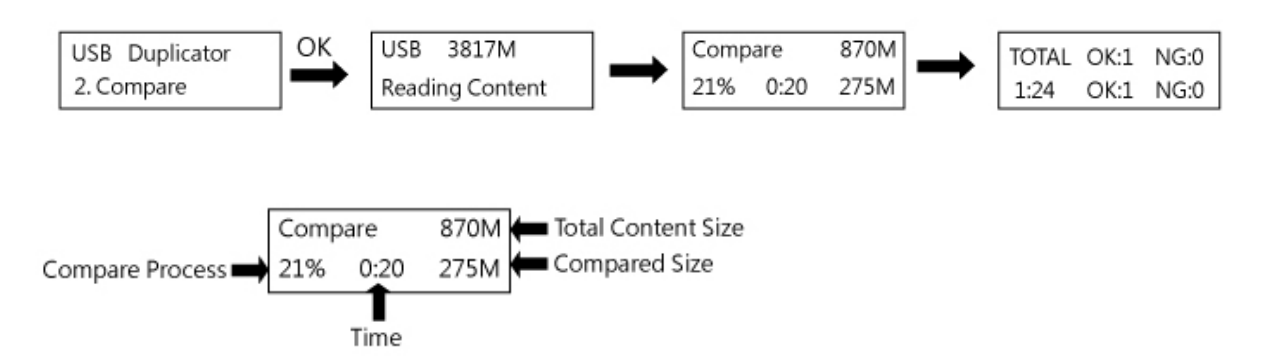

*\*\*Do not remove any Flash device while it is processing.*

\*\* When the copying process is in progress, the green LED will flash. When the process has finished the green LED will stop flashing but will remain illuminated. If an error occurs the red LED will illuminate.

### **3. Copy & Compare**

This function first makes a copy and then compares the target Flash devices with the source(master) Flash device to ensure data integrity.

#### **4. Utility**

#### **4.1 Device Info.**

This function displays the Flash device's general information including capacity, format and data size.

Show Flash device's Info. Steps:

1. Insert Flash devices into duplicator  $\rightarrow$  Select [4. Utility ] $\rightarrow$  Press [OK] $\rightarrow$  Select [4.1 Device Info. ] $\rightarrow$  Press [OK] $\rightarrow$  System displays the devices info.

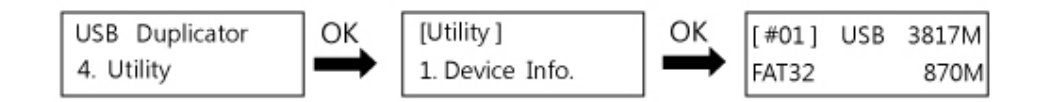

2. Press [Forward]/[Backward] to check other Flash devices' info. $\rightarrow$  Press [ESC] to finish

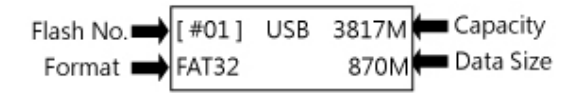

#### **4.2 Check USB Virus**

This function quickly helps to check USB Flash devices for any hidden USB VIRUSES.

*\*\*This function is specially designed for Auto Run USB VIRUS checking only, not for other types of*

viruses. It can only check to see if the virus is present, but cannot clean or eliminate the virus. Show Flash device's USB virus Steps:

1. Insert Flash devices into duplicator  $\rightarrow$  Select [4. Utility ] $\rightarrow$  Press [OK] $\rightarrow$  Select [4.2 Chk USB Virus ] $\rightarrow$  Press [OK] $\rightarrow$  System will search for USB Viruses

When red LED is on, it means the system found a potential risk of a USB Auto run virus.

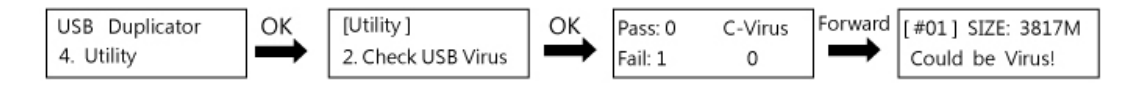

2. Press [Forward]/[Backward] to check other Flash devices' for viruses $\rightarrow$  Press [ESC] to finish

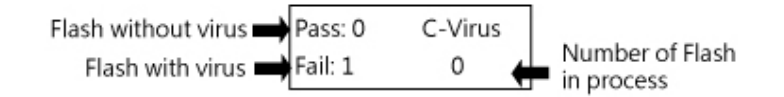

#### **4.3 Capacity Check**

This function checks Flash device's real capacity and checks to ensure that the Flash devices work.

Check Flash device's real capacity Steps:

1. Insert Flash devices into duplicator  $\rightarrow$  Select [4. Utility ]  $\rightarrow$  Press [OK] $\rightarrow$  Select [4.3 Capacity Check] $\rightarrow$ Press [OK] $\rightarrow$ System analyzes the Flash device's real capacity

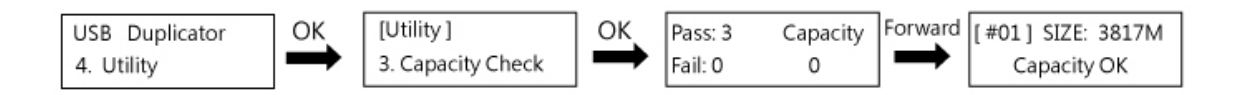

2. Press [Forward]/[Backward] to check other Flash devices' real capacity $\rightarrow$  Press [ESC] to finish

*\*\*Capacity check function supports asynchronous operation; you can plug in and pull out Flash devices to check their real capacity continuously without pressing any other buttons.*

#### **4.4 Format FAT**

This function formats Flash devices. The system will automatically format the Flash device according to its capacity. If the Flash devices capacity is above 2GB, the system will format the Flash device to FAT32, if the Flash devices capacity is below 2GB, the format will be FAT16. During the format process, you can check each Flash device's formatting status by pressing [Backward]/ [Forward].

*\*\*The source (master) port (port #1) does not execute format function.*

Formatting Flash device Steps:

1. Insert Flash devices into duplicator  $\rightarrow$  Select [4. Utility ] $\rightarrow$  Press [OK] $\rightarrow$  Select [4.4 Format

 $FAT$ ] $\rightarrow$ Press [OK] $\rightarrow$ System formats the Flash devices

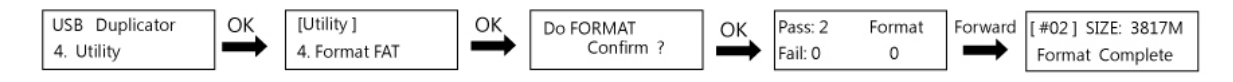

2. Press [Forward]/[Backward] to check other Flash devices' format status $\rightarrow$  Press [ESC] to finish.

#### **4.5 Measure Speed**

This function measures a Flash device's read and write speed.

Check Flash device's speed Steps:

1. Insert Flash devices into duplicator  $\rightarrow$  Select [4. Utility ] $\rightarrow$  Press [OK] $\rightarrow$  Select [4.5 Measure

Speed]→Press [OK]→System checks the Flash devices speed.

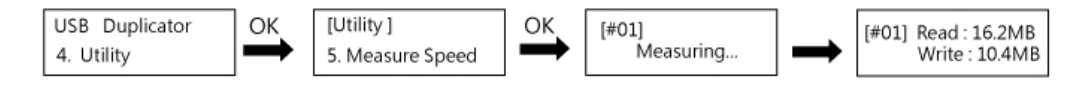

2. Press [Forward]/[Backward] to check other Flash devices' speed $\rightarrow$  Press [ESC] to finish.

#### **4.6 Erase Content**

This function erases a Flash device's data content, it will not erase Flash FAT16/32 format. If format is not FAT16/32, the quick erase will not execute.

*\*\*The source port (port #1) does not execute erase function.*

Erasing Flash device's content Steps:

1. Insert Flash devices into duplicator→Select [4. Utility ]→Press [OK]→Select [4.6 Erase

Content] $\rightarrow$  Press [OK] $\rightarrow$  System quickly erases the data on Flash devices

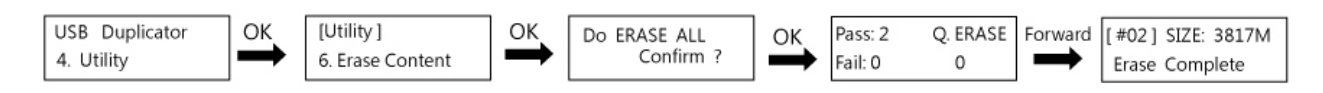

2. Press [Forward]/[Backward] to check other Flash devices' erasing status $\rightarrow$  Press [ESC] to finish.

#### **4.7 System Info.**

This function shows the basic information of this system, which includes model number and firmware version.

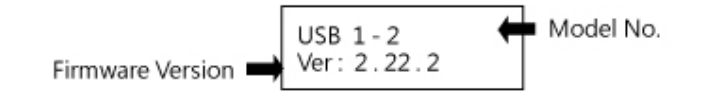

#### **4.8 System Update**

This function updates the system's firmware version. Please save an un‐zipped update file to your Flash device (DO NOT save the file in a folder). Insert the Flash device in slot (port #1) and select [8 System Update], press [OK], the system will automatically start to update firmware. When it finished, turn the system off for 5 seconds and then turn it on, the new firmware will be upgraded.

#### **5. Setup**

#### **5.1 Copy Area**

There are two options for copy: Only Data Area and Whole Media.

**Only Data Area:** This function automatically analyzes the source Flash device's file format. If the format is FAT16,32/NTFS/Linux (Ext2, Ext3) which is recognizable by the system, it will copy the data only instead of copying the whole Flash device content. If the format is non-recognizable, the system will copy the whole Flash device including empty space. For example a 2GB Flash card which is FAT32 file format and has only 50 MB of data inside; the system will only copy that specific 50MB of data, and will only take a few seconds to copy the source (master) device.

#### *\*\* The default setting of copy area is "Only Data Area".*

**Whole Media:** By setting up the duplicator to Whole Media function, the system will copy the whole Flash devices content, including the empty space and format. This function is used when you have a Flash source (master) which has an unknown file format and you don't want the system to be confused by such a format. For example a 2GB flash card which is FAT32 file format and has only 50 MB of data inside; if you setup "Whole Media" the system will copy the whole 2GB of content on your Flash device. It will take much longer to copy the source.

#### **5.2 Button Beep**

You can select to hear a beep or not when you press the buttons.

#### **5.3 Language**

This function is to setup the language.

# **III. FAQ**

#### **Q1: Can I use USB Mini to copy other Flash devices such as Micro SD?**

A1: Some users may use a USB card reader to copy other types of Flash devices, such as SD, CF, and Memory Sticks etc. Due to the different quality and stability of the USB card readers in the market, a poor-quality card reader may damage the system and the quality of copies. Therefore, it is recommended to copy SD/Micro SD/CF by using a qualified USB card reader.

USB card reader supports all major Flash devices including SD, Micro SD and CF.

## Q2: Can I use USB devices with larger capacity that differs from the other devices for duplication in **this system? (For example 4GB to 1GB)**

A2: To avoid unexpected poor quality data duplication, it is strongly recommended that target and source devices have the same capacity.

#### **Q3: What is the biggest capacity of Flash that USB Mini can support?**

A3: Theoretically, it may support larger capacities. Based on our current tests, the USB Mini can support flash devices with a capacity of 16GB.

#### **Q4: Can USB Mini check all kinds of virus?**

A4: USB Mini's check USB Virus function is for checking Autorun Virus only and not for cleaning.

#### **Q5: Can I copy data by USB HDD?**

A5: Not recommend to use it for copy of USB HDD. There will be higher failure rate using some hard drives, especially with big capacity. It is highly recommended to use professional hard drive duplicator to make copies of HDD.

# **VI. Specification**

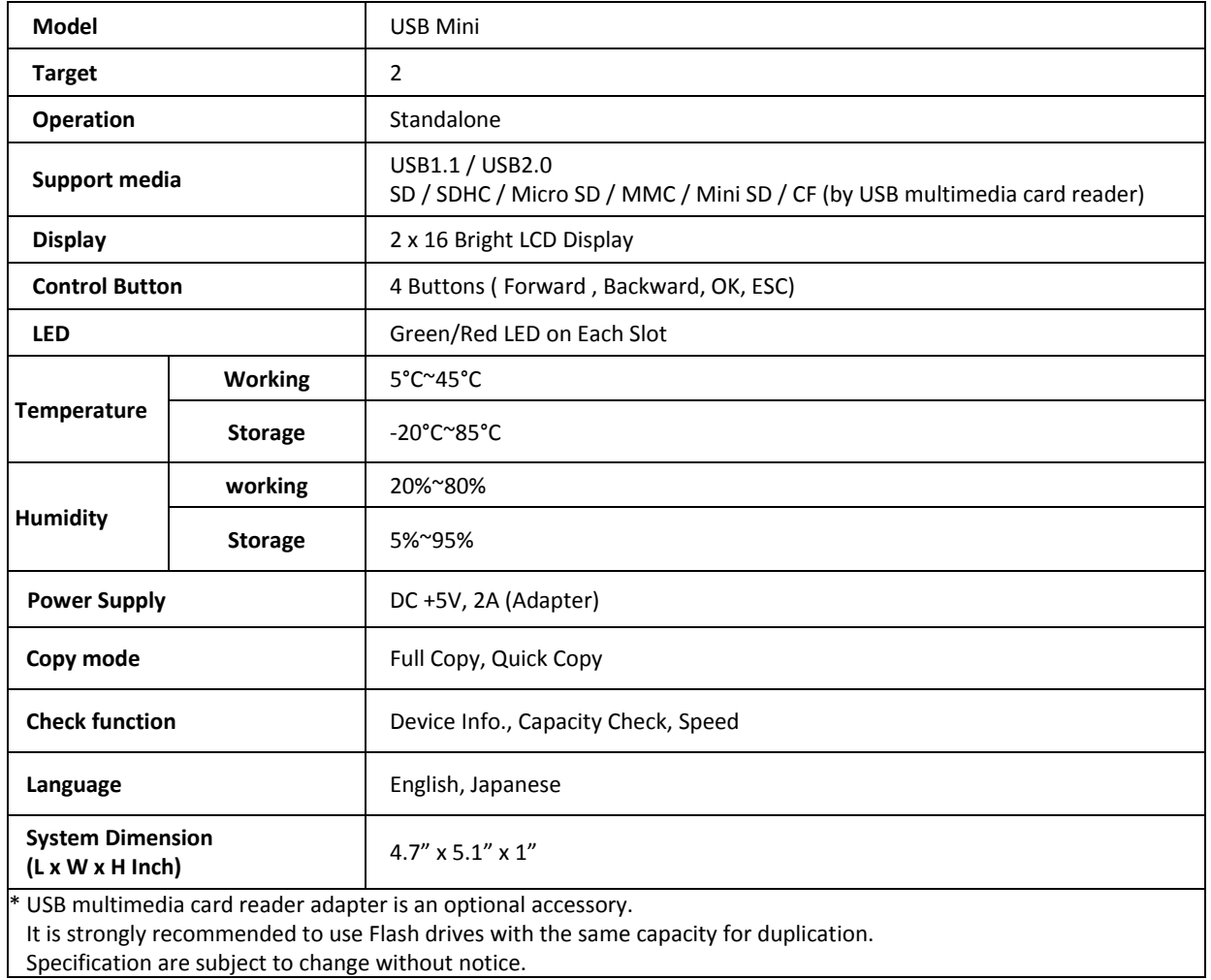

Specification are subject to change without notice.

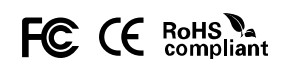